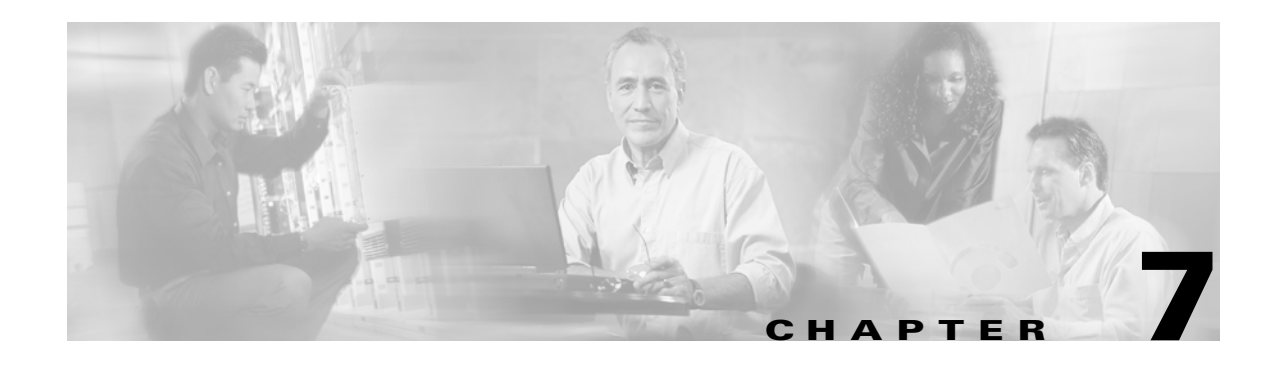

# **Managing System Hardware**

This chapter provides details on monitoring the health of the switch. It includes the following sections:

- **•** [Displaying Switch Hardware Inventory, page 7-2](#page-1-0)
- **•** [Displaying Power Usage Information, page 7-4](#page-3-0)
- **•** [Configuring Power Supplies, page 7-5](#page-4-0)
- **•** [Displaying Module Temperature, page 7-8](#page-7-0)
- **•** [Monitoring Fan Modules, page 7-9](#page-8-0)
- **•** [Monitoring Clock Modules, page 7-9](#page-8-1)
- **•** [Displaying Environment Information, page 7-10](#page-9-0)

### <span id="page-1-0"></span>**Displaying Switch Hardware Inventory**

Use the **show hardware** command to display switch hardware inventory details. See [Example 7-1.](#page-1-1)

```
Example 7-1 Displays the Hardware Information
```

```
switch# show hardware
Cisco Storage Area Networking Operating System Software
SAN-OS Version 1.0(2a) Interim 1.0(0.271)
TAC Support: http://www.cisco.com/tac
Copyright (c) 1986-2002 by cisco Systems, Inc.
Compiled 11/10/2002 10:00:00
BIOS: v0.0.0(10/10/02)
Kickstart: 1.0(2a) 
System image file is
172.22.91.115 uptime is 0 \, \text{day}(s) 22 hour(s) 38 minute(s) 4 second(s)
Last reset at 837757 usecs after Thu Jan 17 23:28:42 1980
     Reason: Reset Requested by CLI command reload
     Service:
     Version: 1.0(2a)
This supervisor carries Pentium processor with 1930140 kB of memory
Intel(R) Pentium(R) III CPU at family with 512 KB L2 Cache
Rev: Family 6, Model 11 stepping 1
512K bytes of non-volatile memory.
1000944 blocks of internal bootflash (block size 512b)
   --------------------------------
Chassis has 9 slots for Modules
--------------------------------
Module in slot 1 is empty
Module in slot 2 is ok
  Module type is "1/2 Gbps FC Module"
  3 submodules are present
  RAM size is 0 (kb)
  Model number is DS-X9032
  H/W version is 0.3
   Part Number is 73-8153-03
   Part Revision is 01
  Manufacture Date is Year 0 Week 0
  Serial number is jab06280ae0
  CLEI code is 0
Module in slot 3 is empty
Module in slot 4 is empty
Module in slot 5 is empty
Module in slot 6 is ok
  Module type is "Supervisor/Fabric-1"
  No submodules are present
  Model number is DS-X9530-SF1-K9
  H/W version is 0.0
   Part Number is 73-7523-06
  Part Revision is
   Manufacture Date is Year 0 Week 0
```
a ka

```
 Serial number is
   CLEI code is
Module in slot 7 is empty
Module in slot 8 is empty
Module in slot 9 is empty
---------------------------------------
Chassis has 2 Slots for Power Supplies
---------------------------------------
PS in slot A is ok
   Power supply type is "1153.32W 110v AC"
  Model number is DS-CAC-2500W
  H/W version is 1.0
   Part Number is 341-0061-01
   Part Revision is A0
  Manufacture Date is Year 0 Week 0
   Serial number is ART0620008H
  CLEI code is
PS in slot B is empty
----------------------------------
Chassis has one slot for Fan Module
  ----------------------------------
   Fan module is ok
  Model number is WS-9SLOT-FAN
  H/W version is 0.0
  Part Number is 800-22342-01
   Part Revision is
  Manufacture Date is Year 0 Week 0
  Serial number is
  CLEI code is
```
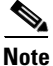

Note To display and configure modules, see Chapter 6, "Managing Modules."

```
78-14893-01, Cisco MDS SAN-OS Release 1.0(2a)
```
## <span id="page-3-0"></span>**Displaying Power Usage Information**

Use the **show environment power** command to display the actual power usage information for the entire switch. In response to this command power supply capacity and consumption information is displayed for each module. See [Example 7-2](#page-3-1).

```
⋟
```
**Note** In a Cisco MDS 9500 Series switch, power usage is reserved for both supervisors regardless of whether or not only one supervisor is present.

#### <span id="page-3-1"></span>*Example 7-2 Displays Power Management Information*

switch# **show environment power**

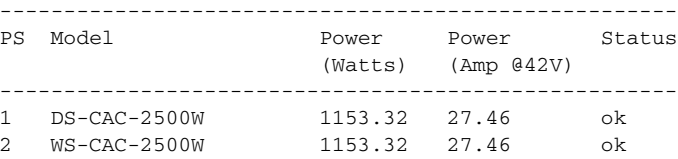

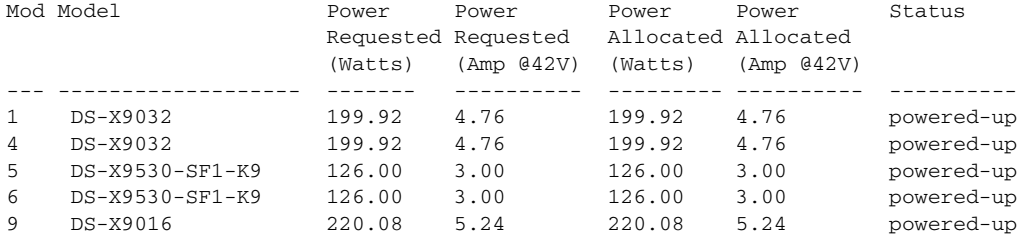

```
Power Usage Summary:
```
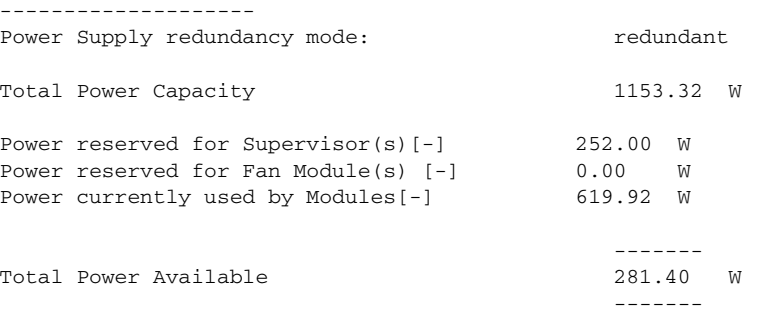

**Chapter 7 Managing System Hardware**

### <span id="page-4-0"></span>**Configuring Power Supplies**

Switches in the MDS 9000 Family have two redundant power supply slots. The power supplies can be configured in either **redundant** or **combined** mode.

- **redundant—Uses** the capacity of one power supply only. This is the default mode. In case of power supply failure, the entire switch has sufficient power available in the system.
- **combined—Uses the combined capacity of both power supplies. In case of power supply failure,** the entire switch can be shut down (depends on the power used) causing traffic disruption. This mode is seldom used, except in cases where the switch has two low power supply capacities but a higher power usage.

**Note** The chassis in the Cisco MDS 9000 Family uses 1200Watts when powered at 110 volts, and 2500Watts when powered at 220 volts.

To configure the power supply mode, follow these steps:

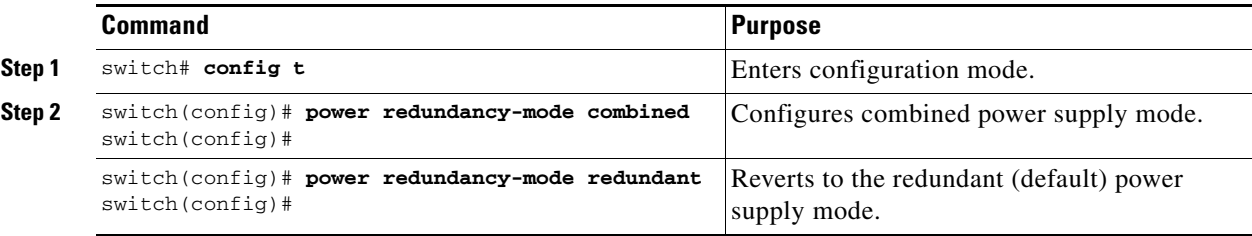

### **Power Supply Guidelines**

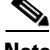

**Note** Use the **show environment power** command to determine currently configured power supplies.

Be sure to follow these guidelines when configuring power supplies:

- **1.** When power supplies with different capacities are installed in the switch, the total power available differs based on the configured mode:
- **•** In **redundant** mode, the total power is the lesser of the two power supply capacities. For example, if you have the following usage figures configured:

Power supply  $1 = 2500W$ atts Additional Power supply  $2 = not used$ Current usage = 2000Watts Current capacity = 2500Watts

Then the following three scenarios differ as specified (see [Table 7-1\)](#page-5-0):

- **a. Scenario 1:** If 1800Watts is added to power supply 2, then power supply 2 is shut down. Reason: 1800Watts is less than the usage of 2000Watts.
- **b. Scenario 2:** If 2200Watts is added to power supply 2, then the current capacity increases to 2200Watts.

Reason: 2200Watts is the lesser of the two power supplies.

**c. Scenario 3:** If 3000Watts is added to power supply 2, then the current capacity value remains at 2500Watts.

Reason: 2500Watts is the lesser of the two power supplies.

<span id="page-5-0"></span>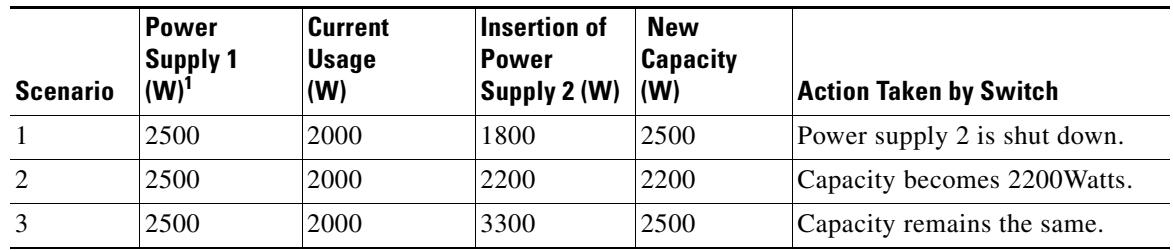

#### *Table 7-1 Redundant Mode Power Supply Scenarios*

1.  $W = Watts$ 

• In **combined** mode, the total power is twice the lesser of the two power supply capacities.

For example, if you have the following usage figures configured:

Power supply  $1 = 2500W$ atts Additional Power supply  $2 = not used$ Current Usage = 2000Watts Current capacity = 2500Watts

Then, the following three scenarios differ as specified (see [Table 7-2](#page-5-1)):

- **a. Scenario 1:** If 1800Watts is added to power supply 2, then the capacity increases to 3600Watts. Reason: 3600Watts is twice the minimum (1800Watts).
- **b. Scenario 2:** If 2200Watts is added to power supply 2, then the current capacity increases to 4400Watts.

Reason:4400Watts is twice the minimum (2200Watts).

**c. Scenario 3:** If 3000Watts is added to power supply 2, then the current capacity increases to 5000Watts.

Reason: 5000Watts is twice the minimum (2500Watts).

<span id="page-5-1"></span>*Table 7-2 Combined Mode Power Supply Scenarios*

| <b>Scenario</b> | <b>Power</b><br><b>Supply 1</b><br>$(W)^1$ | <b>Current</b><br><b>Usage</b><br>(W) | Insertion of<br>Power<br>Supply 2 (W) | <b>New</b><br><b>Capacity</b><br>$\mathsf{I}(\mathsf{W})$ | <b>Action Taken by Switch</b> |
|-----------------|--------------------------------------------|---------------------------------------|---------------------------------------|-----------------------------------------------------------|-------------------------------|
|                 | 2500                                       | 2000                                  | 1800                                  | 3600                                                      | Power is never shut down. The |
| 2               | 2500                                       | 2000                                  | 2200                                  | 4400                                                      | new capacity is changed.      |
|                 | 2500                                       | 2000                                  | 3300                                  | 5000                                                      |                               |

1.  $W = Watts$ 

- **2.** When you change the configuration from **combined** to **redundant** mode and the system detects a power supply that has a capacity lower than the current usage, the power supply is shut down. If both power supplies have a lower capacity than the current system usage, the configuration is not allowed. Various configuration scenarios are displayed and summarized in [Table 7-3](#page-6-0).
	- **a. Scenario 1:** You have the following usage figures configured:

Power supply  $1 = 2500W$ atts Additional Power supply  $2 = 1800W$ atts Current Usage = 2000Watts Current mode = **combined** mode (so current capacity is 3600Watts)

You decide to change the switch to **redundant** mode. Then power supply 2 is shut down.

Reason: 1800Watts is the lesser of the two power supplies and it is less than the system usage.

**b. Scenario 2:** You have the following usage figures configured:

Power supply  $1 = 2500W$ atts Additional Power supply  $2 = 2200W$ atts Current Usage = 2000Watts Current mode = **combined** mode (so current capacity is 4400Watts).

You decide to change the switch to **redundant** mode. Then the current capacity decreases to 2200Watts.

Reason: 2200Watts is the lesser of the two power supplies.

**c. Scenario 3:** You have the following usage figures configured:

Power supply  $1 = 2500W$ atts Additional Power supply  $2 = 1800W$ atts Current Usage = 3000Watts Current mode = **combined** mode (so current capacity is 3600Watts).

You decide to change the switch to **redundant** mode. Then the current capacity decreases to 2500Watts and the configuration is rejected.

Reason: 2500Watts is less than the system usage (3000Watts).

<span id="page-6-0"></span>*Table 7-3 Combined Mode Power Supply Scenarios*

| <b>Scenario</b> | <b>Power</b><br>Supply 1 $(W)^1$ | <b>Current</b><br><b>Mode</b> | <b>Current</b><br>Usage $(W)$ | <b>Power</b><br>Supply 2 (W) | New Mode  | <b>New</b><br>Capacity (W) | <b>Action Taken by Switch</b>                      |
|-----------------|----------------------------------|-------------------------------|-------------------------------|------------------------------|-----------|----------------------------|----------------------------------------------------|
|                 | 2500                             | combined                      | 2000                          | 1800                         | N/A       | 3600                       | Existing configuration.                            |
|                 | 2500                             | N/A                           | 2000                          | 1800                         | redundant | 2500                       | Power supply 2 is shut down                        |
| 2               | 2500                             | combined                      | 2000                          | 2200                         | N/A       | 4400                       | Existing configuration.                            |
|                 | 2500                             | N/A                           | 2000                          | 2200                         | redundant | 2200                       | The new capacity is changed.                       |
| 3               | 2500                             | combined                      | 3000                          | 1800                         | N/A       | 3600                       | Existing configuration.                            |
|                 | 2500                             | N/A                           | 3000                          | 1800                         | redundant | N/A                        | Rejected, so the mode reverts<br>to combined mode. |

1.  $W = W$ atts

### <span id="page-7-0"></span>**Displaying Module Temperature**

Use the **show environment temperature** command to display temperature sensors for each module. [Example 7-3](#page-7-1).

Each module (switching and supervisor) has four sensors: 1 (outlet sensor), 2 (intake sensor), 3 (onboard sensor), and 4 (onboard sensor). Each sensor has two thresholds (in Celsius): minor and major.

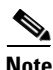

**Note** A threshold value of -127 indicates that no thresholds are configured or applicable.

- minor threshold—When a minor threshold is exceeded, a minor alarm occurs and the following action is taken for all four sensors:
	- **–** Syslog messages are displayed
	- **–** Call Home alerts are sent (if configured)
	- **–** SNMP notifications are sent (if configured)
- **•** major threshold—When a major threshold is exceeded, a major alarm occurs and the following action is taken as follows:
	- **–** For sensors 1, 3, and 4 (outlet and onboard sensors):
		- Syslog messages are displayed

Call Home alerts are sent (if configured)

SNMP notifications are sent (if configured)

**–** For sensor 2 (intake sensor):

If the threshold is exceeded in a switching module, the module is shut down

If the threshold is exceeded in a supervisor module with HA-standby or standby present, the supervisor module is shut down

If the standby supervisor is not present, the entire switch is shut down.

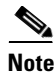

**Note** Switch shut down only happens after a two -minute interval. During this interval the software monitors the temperature every five (5) seconds and continuously sends syslog messages as configured. If the required action is not taken (for example, a new fan module inserted to decrease temperature) and if the temperature does not come down, the system is shut down at the end of two minutes.

#### <span id="page-7-1"></span>*Example 7-3 Displays Temperature Information*

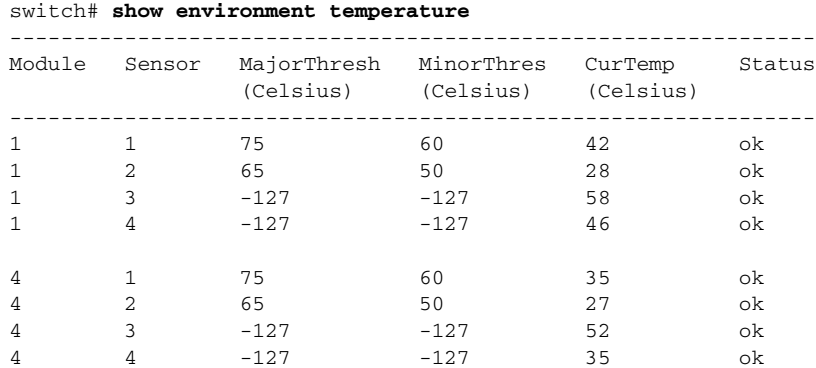

### <span id="page-8-0"></span>**Monitoring Fan Modules**

Use the **show environment fan** command to display the fan status for each fan module. See [Example 7-4.](#page-8-2)

<span id="page-8-2"></span>*Example 7-4 Displays Chassis Fan Information*

|                   | switch# show environment fan |     |          |
|-------------------|------------------------------|-----|----------|
| FAN               | Model                        | Hw  | Status   |
| Chassis<br>$PS-1$ | WS-9SLOT-FAN                 | 0.0 | ok<br>ok |
| $PS-2$            |                              |     | ok       |

The fan status is continuously monitored. In case of a fan module failure, the following action is taken:

- **•** Syslog messages are displayed.
- **•** Call Home alerts are sent (if configured).
- **•** SNMP notifications are sent (if configured).

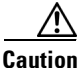

**Caution** A fan failure could lead to temperature alarms if not corrected immediately.

### <span id="page-8-1"></span>**Monitoring Clock Modules**

Use the **show environment clock** command to display the clock status for the chassis. See [Example 7-5](#page-8-3).

<span id="page-8-3"></span>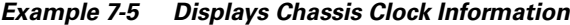

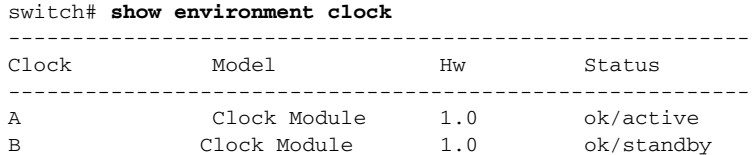

Each switch has two clock modules: Clock A (default) and Clock B.

If Clock A fails, the entire switch is reset (shut down and restarted). When the switch is restarted, Clock B automatically takes over.

Clock modules cannot be configured. If Clock A is available during any reboot, the switch uses Clock A, otherwise it uses Clock B.

**Cisco MDS 9000 Family Configuration GuideBook Title**

If both modules fail, the switch shuts down.

# <span id="page-9-0"></span>**Displaying Environment Information**

Use the **show environment** command to display all environment-related switch information.

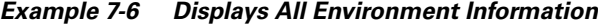

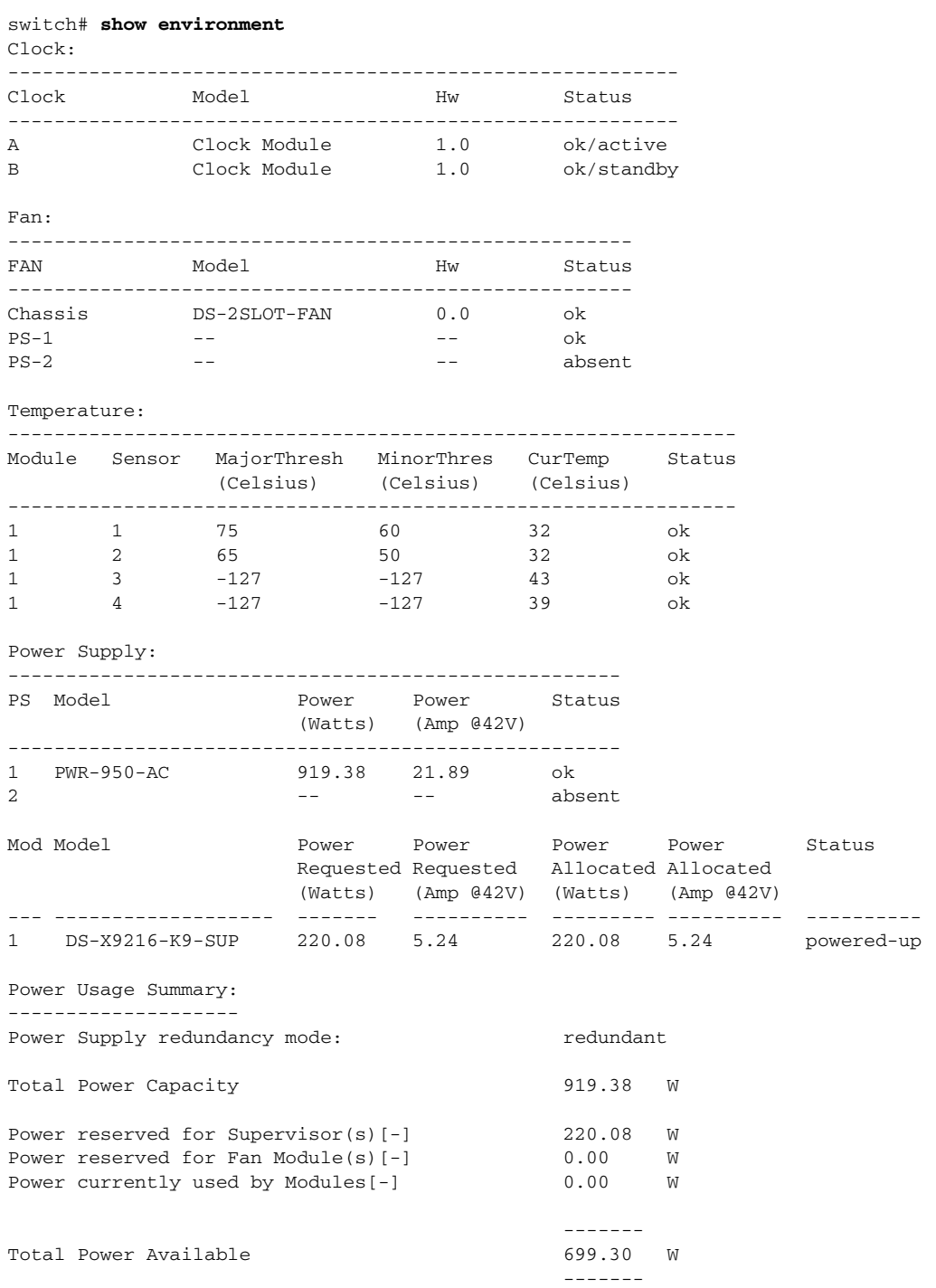